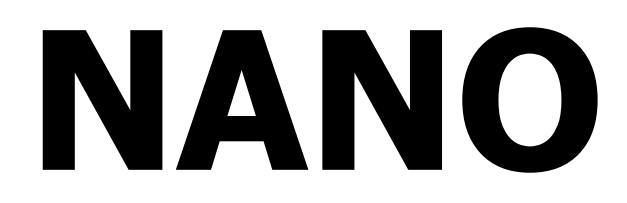

# Registratore di volo (include il programma di configurazione "NanoConfig" )

Versione 1.0

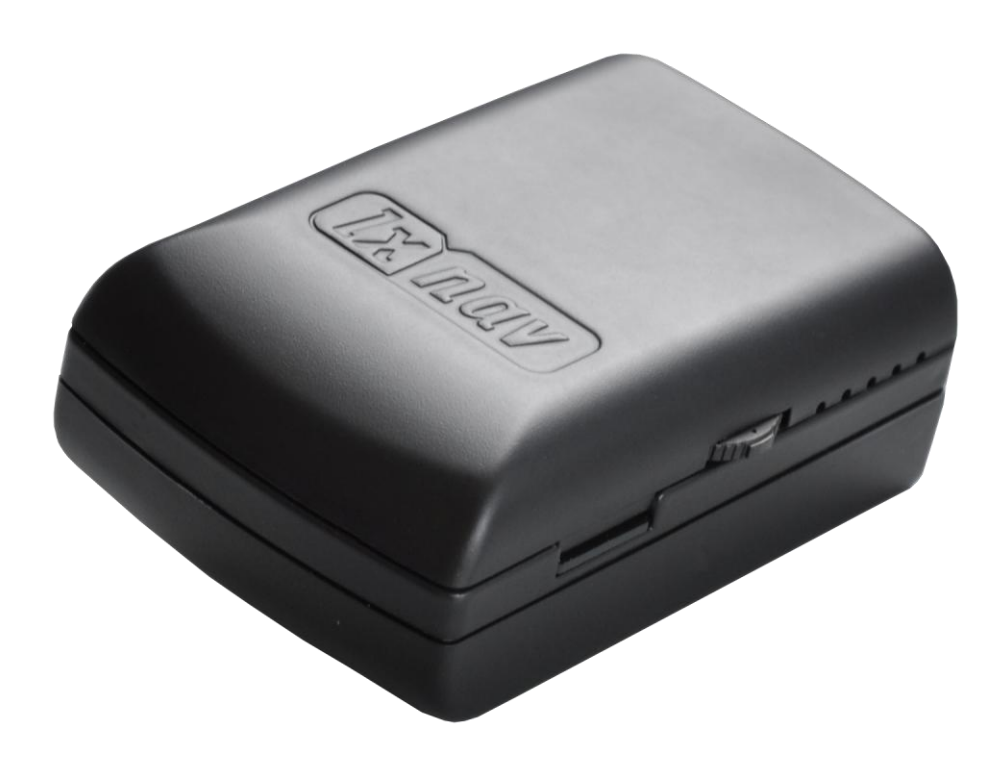

LXNAV d.o.o. • Kidričeva 24a, 3000 Celje, Slovenia • tel +386 592 33 400 fax +386 599 33 522 [info@lxnav.com](mailto:support@lxnavigation.si) • www.lxnav.com

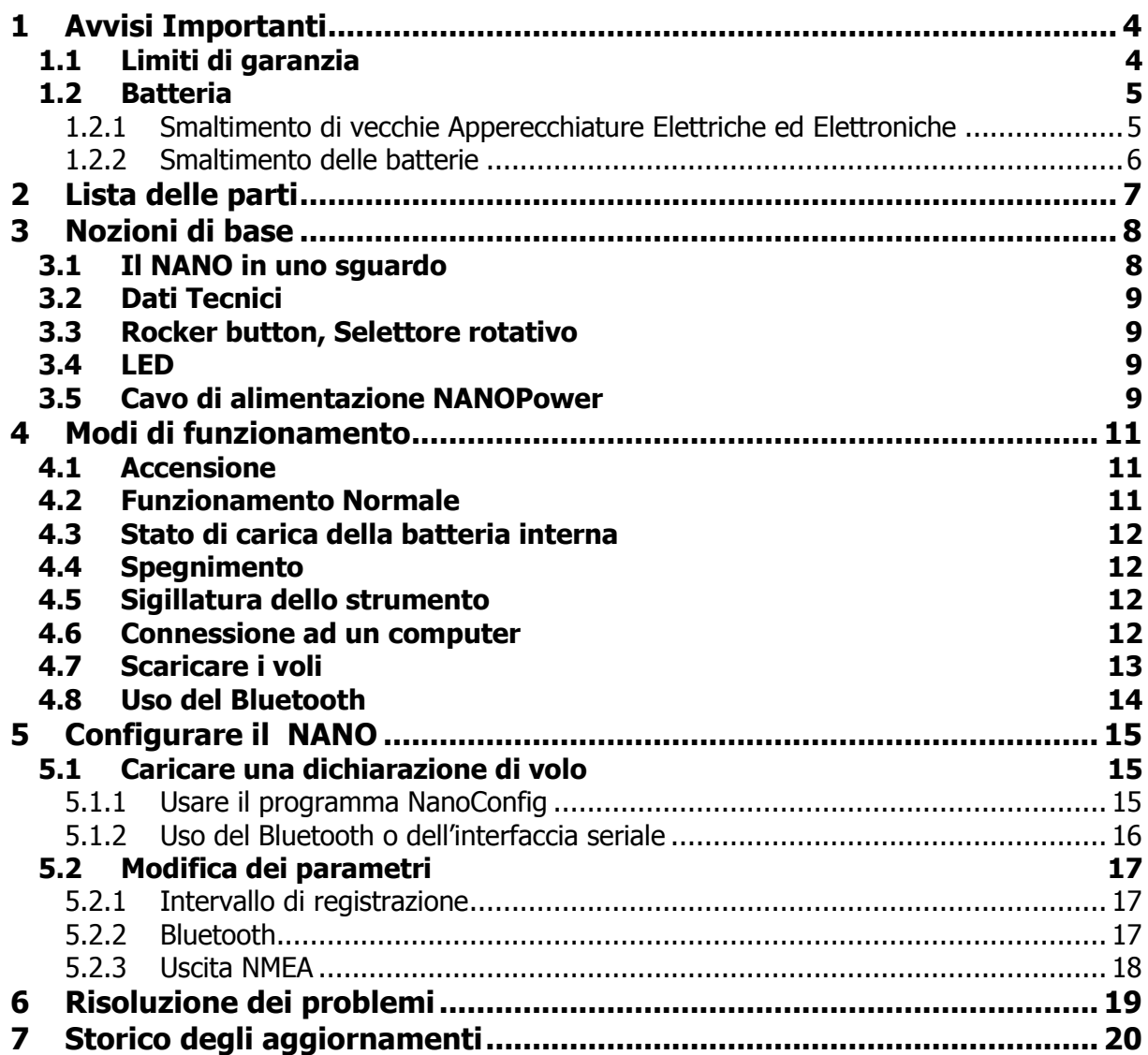

# <span id="page-3-0"></span>**1 Avvisi Importanti**

Le informazioni contenute in questo documento sono soggette a modifiche senza preavviso. LXNAV si riserva il diritto di modificare o migliorare I suoi prodotti e di apportare modifiche al contenuto del presente materiale, senza l'obbligo di notificare a qualsiasi persona od organizzazione tali cambiamenti o migliorie.

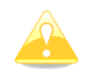

Il triangolo giallo é mostrato, in quelle parti del manuale, dove é richiesta un'attenzione particolare e sono importanti per operare con il registratore di volo NANO.

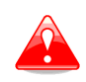

Le procedure descritte con il triangolo rosso sono critiche, e possono causare la perdita di dati o generare qualsiasi altra situazione critica.

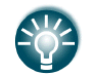

Questa icona é mostrata come utile suggerimento per il lettore.

#### <span id="page-3-1"></span>**1.1 Limiti di garanzia**

Questo prodotto é garantito privo di difetti di materiale o di lavorazione per due anni a decorrere dalla data di acquisto. Entro questo periodo, LXNAV, a sua discrezione, si impegna a riparare o sostituire i componenti non in condizione di normale utilizzo. Tale riparazione o sostituzione sarà fatta senza alcun costo, peri pezzi di ricambio e manodopera, addebitando al cliente solo la spesa del trasporto.

Questa garanzia non copre i guasti causati sa uso improprio, incidente, alterazioni non autorizzate o riparazioni.

LA GARANZIA ED I RIMEDI QUI CONTENUTI SONO ESCLUSIVI E SOSTITUISCONO TUTTE LE GARANZIE IMPLICITE OD ESPLICITE DI LEGGE, COMPRESE RESPONSABILITA' DERIVANTI DA ALCUNA GARANZIA DI COMMERCIABILITA' OD IDONEITA'. QUESTA GARANZIA CONCEDE ALL' UTENTE DIRITTI LEGALI SPECIFICI CHE POSSONO VARIARE DA STATO A STATO.

IN NESSUN CASO LA LXNAV POTRA' ESSERE RESPONSABILE PER QUALSIASI INCIDENTE O DANNI INDIRETTI CONSEQUENZIALI SE DERIVANTI DALL'USO O IMPOSSIBILITA' DI UTILIZZARE QUESTO PRODOTTO PER DIFETTI DEL PRODOTTO STESSO.

Alcuni stati non consentono l'esclusione dei danni incidentali o consequenziali, pertanto le suddette limitazioni non possono applicarsi. LXNAV si riserva il diritto esclusivo di riparare o sostituire l'unità o il software oppure di offrire il rimborso del prezzo di acquisto a sua esclusiva discrezione. TALE È L'UNICO ESCLUSIVO RIMEDIO PER QUALSIASI VIOLAZIONE DELLA GARANZIA.

Per ottenere il servizio di garanzia, contattare il rivenditore LXNAV locale o contattate LXNAV direttamente.

Settembre 2010 © 2010 LXNAV. All rights reserved.

## <span id="page-4-0"></span>**1.2 Batteria**

NANO é alimentato da una batteria ricaricabile. La batteria può essere caricata e scaricata centinaia di volte, ma potrà eventualmente usurarsi. Usare solo batterie approvate e caricare con ricarica batterie adatte alle batterie in uso.

Scollegare il caricabatterie dalla rete elettrica e dal dispositivo quando non è in uso. Non lasciare il dispositivo completamente carico collegato al caricabatterie perché il sovraccarico potrebbe limitare la vita della batteria. La batteria carica, se non utilizzata, perderà la carica nel corso del tempo. Usare la batteria solo per lo scopo previsto. Non usare mai un caricabatteria o una batteria danneggiata.

Se la batteria viene utilizzata in maniera impropria, la batteria può esplodere, causare un incendio o addirittura ustioni chimiche.

Osservare le seguenti precauzioni.

- Non smontare la batteria.
- Non schiacciare e non esporre la batteria a urti o colpi, o cadute.
- Non provocare un cortocircuito e non permettere che oggetti metallici entrino in contatto con i terminali della batteria.
- Non esporre ad alte temperature superiori a 60° C (140 F), come la luce diretta del sole o in un aliante parcheggiato al sole.
- Non bruciare.

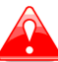

- Non maneggiare batterie a ioni di litio danneggiate o con delle perdite.
- Assicurarsi di caricare la batteria utilizzando il caricabatterie in dotazione o un dispositivo idoneo.
- Tenere la batteria fuori dalla portata dei bambini.
- Tenere la batteria sempre perfettamente asciutta.
- Sostituire la batteria solo con lo stesso tipo o equivalente consigliato da LXNAV.
- Smaltire la batteria usata come descritto in queste istruzioni.

### <span id="page-4-1"></span>**1.2.1 Smaltimento di vecchie Apparecchiature Elettriche ed Elettroniche (Applicabile nei paesi dell'Unione Europea e in altri paesi europei con sistemi di raccolta differenziata)**

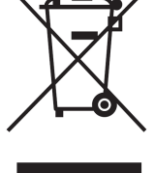

Questo simbolo riportato sul prodotto o sulla confezione indica che il prodotto non deve essere trattato come rifiuto domestico. Deve essere consegnato al punto di raccolta per il riciclaggio di apparecchiature elettriche ed elettroniche; assicurandosi che questo prodotto sia smaltito correttamente. Voi contribuirete a prevenire potenziali conseguenze negative per l'ambiente e la salute umana,

che potrebbero essere causati da uno smaltimento inadeguato del prodotto. Il riciclaggio dei materiali aiuta a conservare le risorse naturali. Per informazioni più dettagliate sul riciclaggio di questo prodotto, si prega di contattare il locale ufficio comunale, il servizio di smaltimento rifiuti oppure dove avete acquistato il prodotto.

#### <span id="page-5-0"></span>**1.2.2 Smaltimento delle batterie**

### **(Applicabile nei paesi dell'Unione Europea e in altri paesi europei con sistemi di raccolta differenziata)**

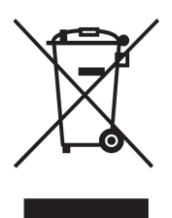

Il simbolo sulla batteria o sulla confezione indica che la batteria fornita con il prodotto non deve essere trattato come rifiuto domestico. Assicurandovi che le pile siano smaltite correttamente, voi contribuirete a prevenire potenziali conseguenze negative per l'ambiente e la salute che potrebbero altrimenti essere causate da uno smaltimento improprio della batteria. Il riciclaggio dei materiali aiuta a conservare le risorse naturali. In caso di prodotti che, per sicurezza,

prestazioni o integrità dei dati richiedono una connessione permanente ad una batteria, la stessa dovrà essere sostituita da personale qualificato. Per assicurarsi che la batteria sarà trattata correttamente, consegnare il prodotto a fine ciclo di vita al punto di raccolta per il riciclaggio di apparecchiature elettriche ed elettroniche. Per tutte le altre batterie, consultate la sezione su come rimuovere la batteria dal prodotto in modo sicuro. Portare la batteria al punto di raccolta per il riciclaggio delle batterie usate. Per informazioni più dettagliate sul riciclaggio di questo prodotto o della batteria, si prega di contattare il locale ufficio comunale, il servizio di smaltimento rifiuti oppure dove avete acquistato il prodotto.

#### **(Applicabile per i clienti negli U.S.A ed in Canada)**

Le batterie agli ioni di litio sono riciclabili. È possibile contribuire a preservare il nostro ambiente portando le batterie ricaricabili non più utilizzate nel centro di raccolta e riciclaggio più vicino a voi. Per ulteriori informazioni riguardanti il riciclaggio di batterie ricaricabili, chiamate il numero verde 1-800-822-8837, oppure visitare http://www.rbrc.org/

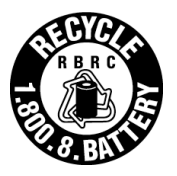

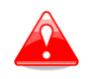

Non maneggiare batterie a ioni di litio danneggiate o con delle perdite.

# <span id="page-6-0"></span>**2 Lista delle parti**

Nella scatola troverete le seguenti parti:

 Registratore di volo NANO con il programma "Nano Config" precaricato ed il manuale d'uso.

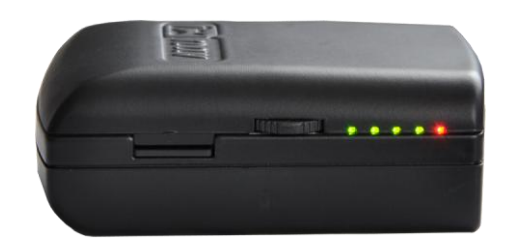

Cavo di alimentazione

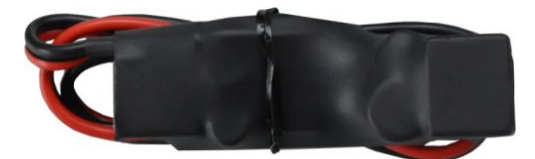

• Cavo USB

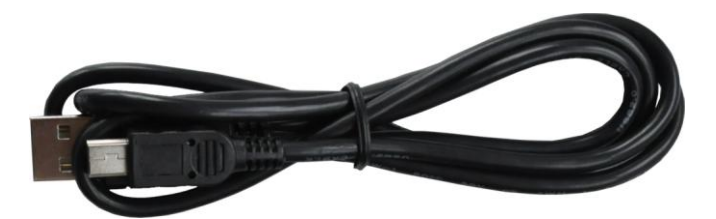

L'alimentatore da parete.

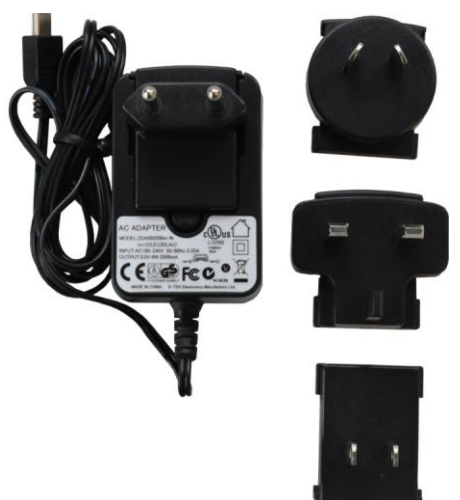

- Il documento di calibrazione del barogramma
- Documento di riferimento rapido. (Quick reference chart)

# <span id="page-7-0"></span>**3 Nozioni di base**

### <span id="page-7-1"></span>**3.1 Il NANO in uno sguardo**

Il NANO é il più piccolo registratore di volo progettato secondo le tutte specifiche IGC. E' approvato per tutti i tipi di volo incluso i record mondiali. E' dotato di un ricevitore GPS con 66 canali e antenna incorporata, sensore barometrico, sensore ENL (livello del rumore), micro-interruttore di sicurezza, modulo Bluetooth e da una batteria interna di 1700mAh.

La batteria interna consente fino a 12 ore di funzionamento autonomo. La batteria viene caricata quando il registratore di volo è collegato ad un computer, al cavo di alimentazione in dotazione, o all'alimentatore da muro.

Il Bluetooth viene usato per facilitare lo scambio dati con un palmare.

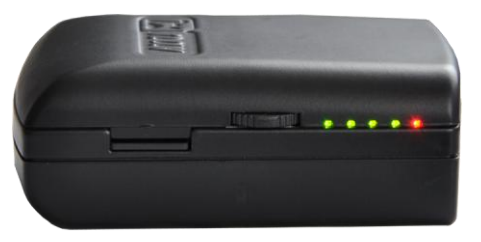

L'involucro esterno é costruito di robusta plastica ABS. Sul lato sinistro si trova una micro SD, selettore rotativo e 5 LED, i quali indicano lo stato operativo del NANO.

L'archiviazione dei dati di volo avviene su una scheda SD da 2 GB. I voli sono salvati in formato IGC e possono essere scaricati tramite una connessione USB, tra il Nano ed il Vs. computer, compatibile con tutti i sistemi operativi (MS Win, Linux e Mac OS).

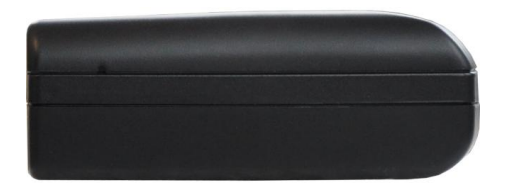

Sul lato destro trovate un forellino con un pulsante di "reset". Usate un oggetto di forma adeguata per premere il pulsante. Nel normale funzionamento dell'apparato questo pulsante non dovrebbe mai essere usato.

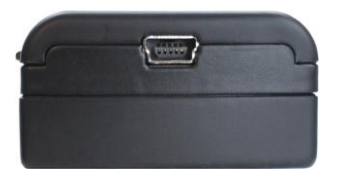

Nella parte posteriore trovate una presa mini USB, da utilizzare per caricare la batteria e trasferire dati da e/o verso il Nano.

La scheda SD ha caricato il programma "Nanoconfig", il quale va usato per inviare la dichiarazione di volo e per modificare le impostazioni del dispositivo.

La dichiarazione di volo può anche essere caricata usando un cavo seriale o l'interfaccia "Bluetooth" (Per i dettagli vedere capitolo 5.1.)

## <span id="page-8-0"></span>**3.2 Dati Tecnici**

#### **Hardware**

- Processore ARM7 con 60 MHz clock
- 2GB di memoria
- Commutatore rotativo con 3 direzioni
- Ricevitore GPS da 66 canali
- Sensore di riconoscimento livello rumore del motore
- Sensore di pressione per altitudini fino a 16.000 m

### **Input and output**

- Interfaccia USB
- Lettore SD integrato
- Interfaccia Seriale RS232 per la connessione di un PDA
- Interfaccia Bluetooth per la connessione di un PDA.

#### **Misure e Pesi**

- Dimensioni dell'involucro: 60x40x20 mm
- Peso: ~66g

## <span id="page-8-1"></span>**3.3 Selettore rotativo**

Il selettore permette diverse azioni; può essere premuto o ruotato verso destra o sinistra.

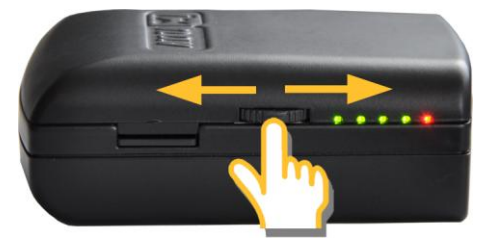

Premendolo il NANO si accenderà. Tenendo premuto o muovendo il selettore e mantenendo per diversi secondi, il NANO si spegnerà. Durante il volo, premendo o muovendo il selettore velocemente il NANO registrerà 30 fix con un intervallo di tempo di 1 secondo. Allo stesso tempo i LED illuminati indicheranno lo stato di carica della batteria.

# <span id="page-8-2"></span>**3.4 LED**

Vi sono 5 LED a destra del selettore rotativo; 4 verdi e 1 rosso. I LED mostrano lo stato del registratore NANO. Durante il funzionamento normale, il primo LED lampeggia quando il NANO viene acceso. Il secondo LED lampeggia quando c'è il segnale di ricezione del GPS. Il terzo LED lampeggia quando il NANO inizia la registrazione. Il quarto LED lampeggia quando il modulo bluetooth é attivato.

Ulteriori dettagli sul funzionamento dei LED verrà dato nei prossimi capitoli.

## <span id="page-8-3"></span>**3.5 Cavo di alimentazione**

Il cavo di alimentazione è un dispositivo speciale, perché converte la tensione da 12 volt a 5 volt per il funzionamento del NANO e del PDA. Inoltre interpreta i segnali seriali e li accoppia per il segnale seriale del NANO e PDA o il segnale seriale del computer.

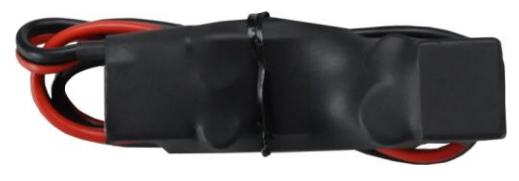

Collegare il cavo rosso e nero all'alimentazione 12Volt.

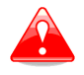

La tensione massina in ingresso é 24 Volt.

Il cavo di alimentazione ha due prese. Da un lato si trova una presa USB-A standard. Usate il cavo USB-A in dotazione e collegate la presa mini-USB al NANO. Qualsiasi cavo standard USB-A/mini-USB é utilizzabile. Dall'altro lato si trova una presa RJ45. Questa presa é studiata per connettere un PDA o un computer.

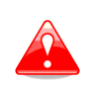

RJ45 NON é studiata secondo lo standard IGC. Può essere usato solo con un cavo dedicato. Non utilizzare cavi di cui non si conosce il collegamento, in quanto potrebbero danneggiare il circuito del cavo di alimentazione.

Di seguito trovate la descrizione dei Pin sul RJ45 del cavo di alimentazione.

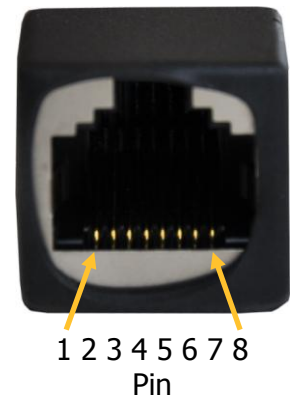

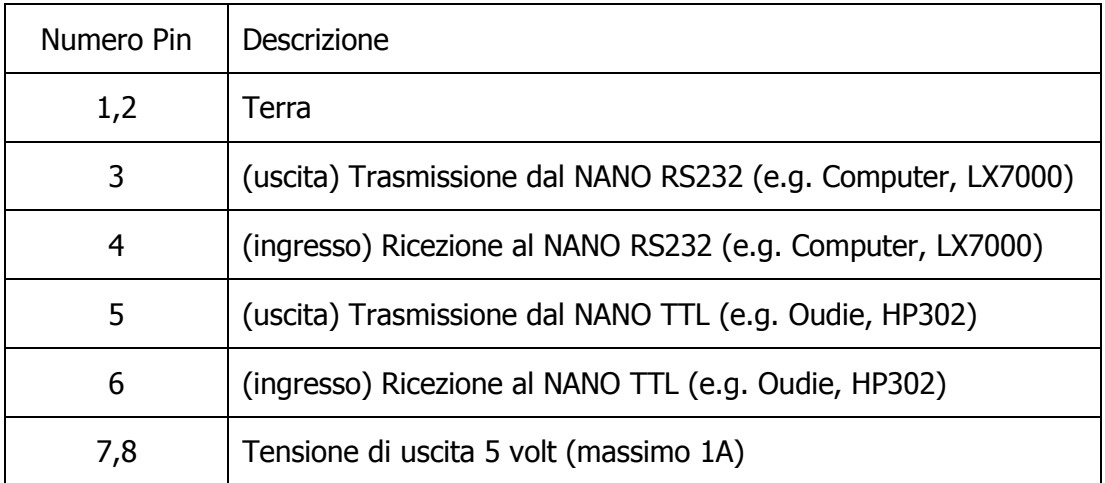

# <span id="page-10-0"></span>**4 Modi di funzionamento**

Ci sono 2 modi di funzionamento:

#### **a) Trasferimento dati**

#### **b) Funzionamento normale**

Quando il dispositivo é nella funzione "trasferimento dati", é possibile utilizzare il programma Nano Config ed i voli possono essere scaricati. In funzionamento "normale", il logger è pronto per la registrazione dei voli.

Per determinare il modo di funzionamento attivo del NANO è necessario guardare i LED.

Nel modo "**trasferimento dati**" gli ultimi due o tre LED verdi saranno illuminati.

Nel modo "**funzionamento normale**" i LED verdi lampeggeranno. (Guarda il capitolo [4.2](#page-10-2) per una spiegazione dettagliata di ogni LED) .

#### <span id="page-10-1"></span>**4.1 Accensione**

Ci sono 3 modi per accendere il NANO:

**Premere il selettore rotativo** ed il NANO si accenderà andando direttamente nel modo "funzionamento normale". Il dispositivo prima di tutto effettuerà un test di funzionamento facendo lampeggiare i LED da sinistra verso destra e successivamente andrà nel modo "Normale".

**Collegare il NANO ad un computer usando un cavo USB.** Automaticamente si accenderà e gli ultimi due o tre LED verdi si illumineranno, indicando che il NANO è nel modo "trasferimenti dati". A questo punto é possibile far partire il programma NanoConfig o copiare i voli usando il metodo standard.

**Collegare il NANO al cavo di alimentazione.** Automaticamente si accenderà e dopo 20 secondi il dispositivo effettuerà un test di funzionamento facendo lampeggiare i LED da sinistra verso destra e successivamente andrà nel modo "normale".

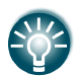

Se il selettore rotativo viene premuto o ruotato quando il dispositivo é in modo "trasferimento dati", il NANO passerà al modo "normale".

#### <span id="page-10-2"></span>**4.2 Funzionamento Normale**

All'accensione, nel modo "funzionamento normale", il primo LED lampeggia. Il secondo LED lampeggia quando il GPS del NANO riceve il segnale dai satelliti. Il terzo LED lampeggia quando inizia la registrazione di un volo. Il quarto LED lampeggia quando il modulo Bluetooth è acceso.

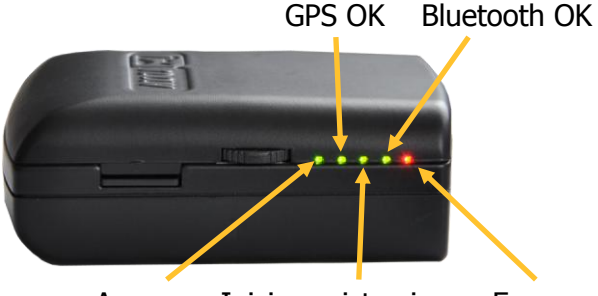

Acceso Inizio registrazione Errore

Il quinto LED é rosso e si accende quando c'è un errore. Per maggiori dettagli guarda il capitolo 6.

#### <span id="page-11-0"></span>**4.3 Stato di carica della batteria interna**

Premendo il selettore rotativo con una breve pressione, i LED mostreranno il livello di carica della batteria. Se tutti I LED sono accesi, la batteria é carica. Ad ogni spegnimento di un LED la carica della batteria è ridotta del 20%.

#### <span id="page-11-1"></span>**4.4 Spegnimento**

Premere il selettore rotativo mantenendo la pressione per diversi secondi. Il LED rosso ed il LED verde adiacente inizieranno a lampeggiare, ed a questo punto rilasciando la pressione il dispositivo si spegnerà.

#### <span id="page-11-2"></span>**4.5 Sigillatura dello strumento**

Quando la sigillatura dello strumento é manomessa, il led rosso sarà acceso ed i 4 LED verdi inizieranno a lampeggiare. Per continuare, premere o muovere il selettore rotativo per alcuni secondi.

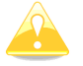

Per produrre un file IGC certificato, il registratore NANO deve essere spedito al venditore od alla casa costruttrice per risigillarlo.

#### <span id="page-11-3"></span>**4.6 Connessione ad un computer**

Prima di connettere il NANO ad un computer bisogna spegnerlo.

Adesso connettete ad un computer usando il cavo USB fornito o qualsiasi altro cavo standard USB-A / mini-USB.Il NANO verrà identificato automaticamente e nella finestra risorse del computer verrà indicata una nuova unità di memoria removibile. Il nome del dispositivo sarà NANO \_< numero di serie>.

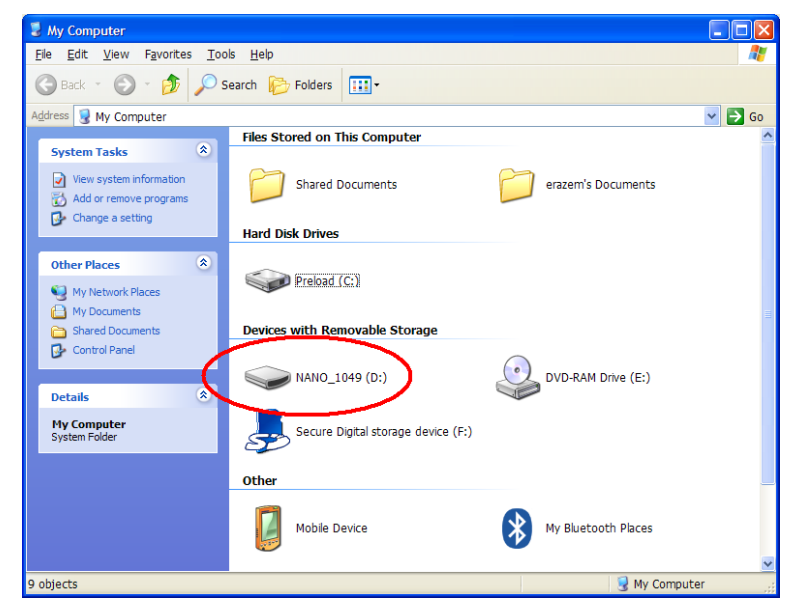

Cliccare con il mouse sopra il dispositivo per vederne il contenuto.

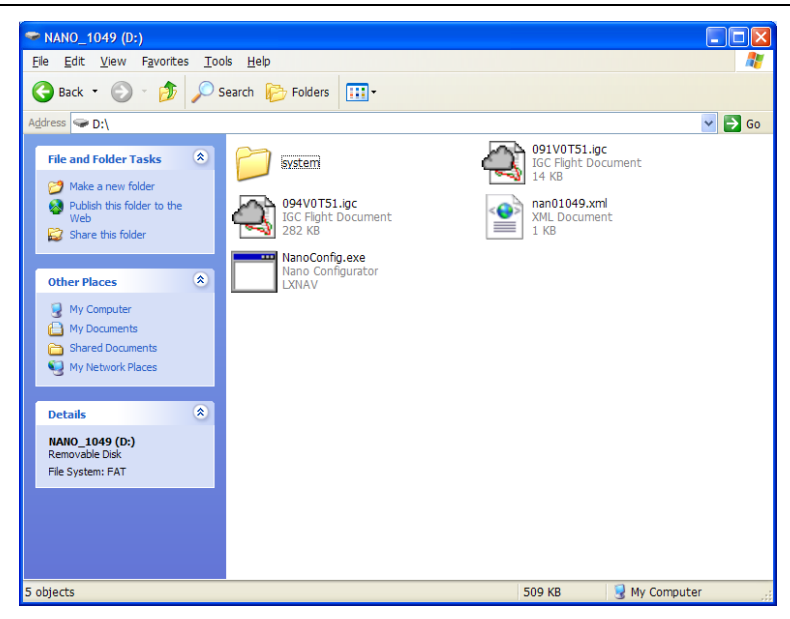

Nella directory principale troverete I voli create dal NANO e il programma NanoConfig. Il programma NanoConfig funzionerà solo su sistema operativo Microsoft Windows. Digitate sull'icona 2 volte per lanciarlo.

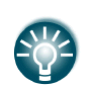

Alla prima connessione del NANO ad un computer potrebbe capitare che non vi sia il riconoscimento immediato della periferica. Scollegate il NANO dal computer e collegatelo di nuovo in modo da ottenere il riconoscimento.

### <span id="page-12-0"></span>**4.7 Scaricare i voli**

Spegnere il NANO e collegatelo ad un computer usando un cavo USB. Andate sulla directory principale e usate il metodo preferito per copiare i file.

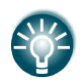

Vi raccomandiamo di copiare i voli sull'hard disk del vs. computer per avere una copia di backup in caso di anomalia dell'SD card.

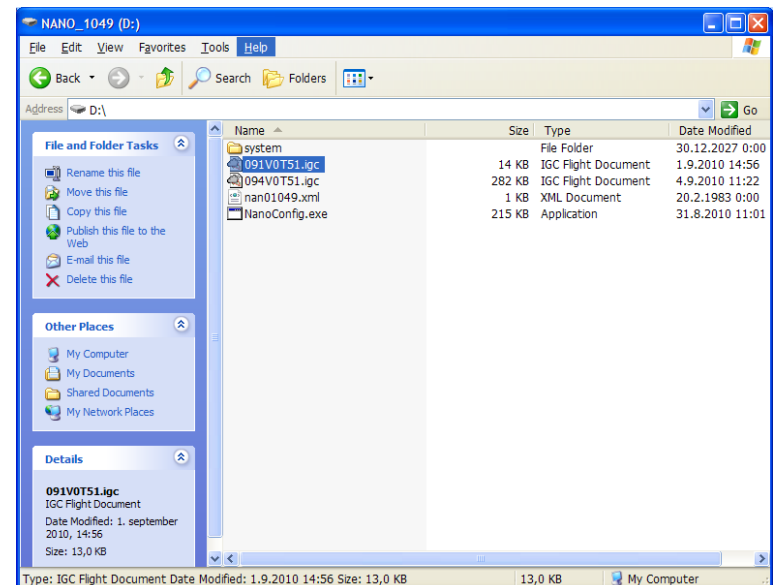

I voli sono salvati come file IGC. Se trovate difficile codificare questo tipo di standard, raccomandiamo di modificare la finestra di visualizzazione del vs computer in "visualizza dettagli" per vedere la data del file.

In "visualizza dettagli", la data e l'ora del file indicano l'ora di atterraggio dell'aliante.

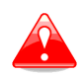

E' fortemente raccomandato di non togliere la scheda SD dal NANO per scaricare i voli. Usare il cavo USB per scaricarei voli dal dispositivo. La scheda SD andrebbe rimossa solo in caso di malfunzionamento.

#### <span id="page-13-0"></span>**4.8 Uso del Bluetooth**

Per collegarsi al NANO via Bluetooth é necessario cercare sul PDA i dispositivi raggiungibili. (Vedere capitolo 5.2.2 Bluetooth). Il Nano verrà identificato come LXNAV-NANO-<numero di serie>. Cliccare su accoppia o connetti per collegarsi al NANO. Verrà richiesto un codice di sicurezza ed il PIN per il NANO é 1234 e non può essere cambiato.

# <span id="page-14-0"></span>**5 Configurare il NANO**

Usate il programma NanoConfig per configurare il NANO. La dichiarazione di un volo può essere caricata e/o alcuni parametri possono essere modificati usando il programma. Il programma NanoConfig consiste di due pagine: la pagina per la dichiarazione del volo e la pagina di configurazione.

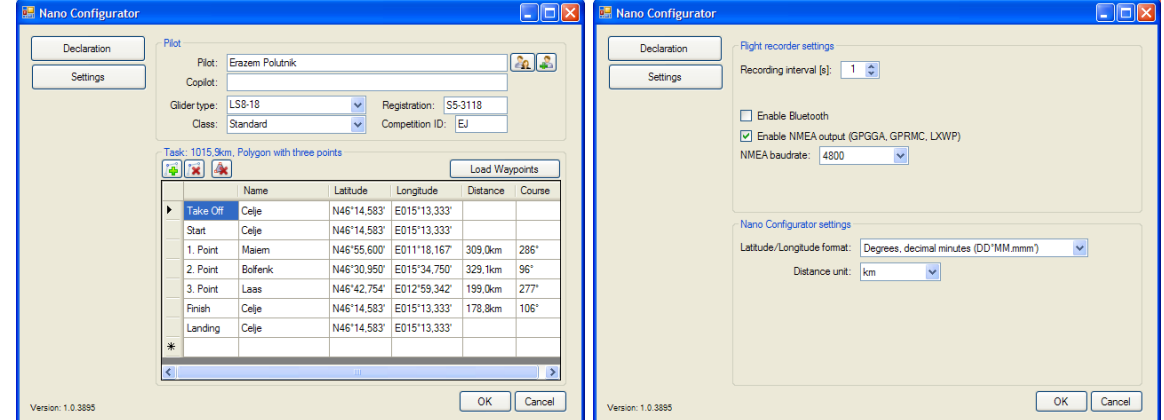

Premete il tasto **OK** per confermare le modifiche e uscire dal programma. Premete il tasto **Cancel** per uscire dal programma senza salvare.

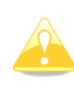

E' importante aprire il programma NanoConfig direttamente dal NANO. Non copiare il programma in un'altra posizione in quanto le impostazioni e le dichiarazioni non verranno scritte e memorizzate correttamente sul NANO.

La versione del programma é scritta nell'angolo in basso a sinistra nella finestra del NanoConfig. In caso si debba chiedere supporto a LXNAV o indicare un buco di programma, per favore nella vostra e-mail inserite sempre la versione del programma.

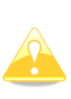

Tutte le variabili di configurazione del NANO sono salvate nella directory SYSTEM del NANO in un file denominato "system.ini". Vi raccomandiamo fortemente di non modificare questo file. Se avete bisogno di ulteriori informazioni sul file "system.ini" contattateci.

#### <span id="page-14-1"></span>**5.1 Caricare una dichiarazione di volo**

Le dichiarazioni dei voli possono essere caricate in tre modi diversi, usando il programma NanoConfig, il Bluetooth o l'interfaccia seriale.

Le dichiarazioni sono salvate nella directory SYSTEM in un file denominato **decl**. Il file delle dichiarazioni è formattato secondo lo standard IGC. Raccomandiamo di non modificare questo file.

#### <span id="page-14-2"></span>**5.1.1 Usare il programma NanoConfig**

Lanciate il programma NanoConfig e andate sulla pagina delle dichiarazioni. La pagina è divisa in 2 parti. Le informazioni del pilota e dell'aliante nella parte alta e la dichiarazione del tema nella parte bassa.

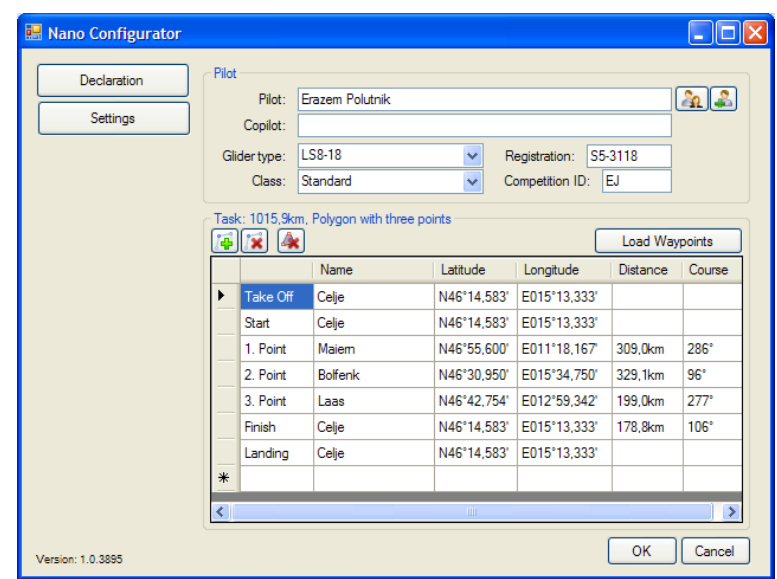

#### **5.1.1.1 Informazioni del pilota**

Inserite le informazioni del pilota e dell'aliante nella sezione "Pilot". In alto a destra trovate 2 icone. La prima mostrerà la lista dei piloti precedentemente salvati e la seconda aggiungerà alla lista le informazioni del pilota appena inserite nella sezione "Pilot" .

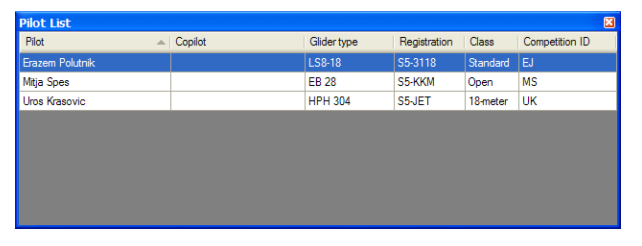

#### **5.1.1.2 Dichiarazione del Tema**

Prima di creare un tema é necessario caricare la lista dei piloni da dove il tema sarà creato. Premere il pulsante "**Load Waypoints**" per caricare i piloni i quali possono essere nel formato CUP. Una volta che i piloni sono stati caricati, potete creare il tema digitando il nome dei piloni. Usate le icone in alto a sinistra nell'area della dichiarazione del tema per aggiungere o cancellare un punto o per cancellare l'intero tema. Un punto del tema può anche essere cancellato premendo il tasto CANC o può essere inserito premendo il tasto INS del Vs. computer.

#### <span id="page-15-0"></span>**5.1.2 Uso del Bluetooth o dell'interfaccia seriale**

Le dichiarazioni di volo possono essere caricate usando l'interfaccia seriale o il Bluetooth . (Vedere capitolo 4.8 Uso del Bluetooth) Il NANO in questo caso deve trovarsi in modo di funzionamento normale.

Il protocollo usato per caricare la dichiarazione è lo stesso usato per il Colibrì, LX20, Posigraph o qualsiasi altro logger LX.

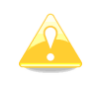

Usando la connessione seriale dovete utilizzare la stessa velocità impostata (baud rate) per l'NMEA in uscita del NANO. Usando la connessione Bluetooth il valore del baud rate non é importante.

Per caricare la dichiarazione di un volo, fate riferimento al manuale del software utilizzato. (SeeYou Mobile, pocket\*Strepla, Winpilot, FlyWithCE)

#### <span id="page-16-0"></span>**5.2 Modifica dei parametri**

Lanciare il programma NanoConfig e andate alla pagina configurazione, la quale è divisa da due sezioni: configurazione dedicata al NANO e configurazione per il NanoConfig.

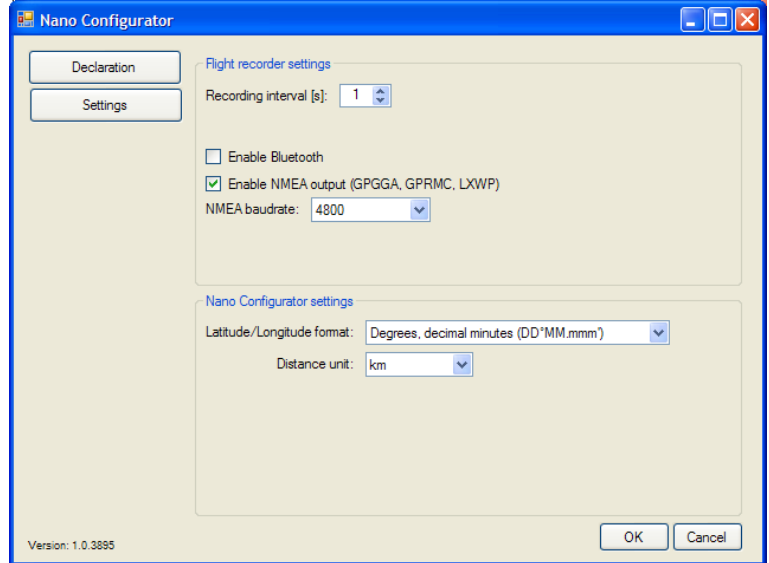

I parametri per il NANO includono l'intervallo di registrazione, NMEA di uscita e l'utilizzo del Bluetooth.

Nell'area NanoConfig, é possibile modificare l'unità di misura della distanza e il formato della latitudine e longitudine attraverso i menù a tendina.

#### <span id="page-16-1"></span>**5.2.1 Intervallo di registrazione**

L'intervallo di registrazione é impostato di default ad un secondo. Raccomandiamo di mantenere questo valore impostato, in quanto il NANO ha una capacità di registrazione di 14000 ore di volo. Con un intervallo di registrazione di un secondo, l'analisi post-volo sarà molto più accurata e aumenterà la probabilità di avere un punto all'interno di una zona di osservazione.

Qualora si volesse modificare questo valore, usate le frecce su/giù o digitare il nuovo valore da impostare.

#### <span id="page-16-2"></span>**5.2.2 Bluetooth**

Verificate all'interno della pagina che la voce **Enable Bluetooth** sia attiva per utilizzarlo. Di default il Bluetooth é disabilitato.

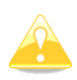

Quando il Bluetooth é attivo, il NANO consumerà più energia é la durata della batteria interna si ridurrà a circa 10 ore. (Considerando una batteria nuova e completamente carica). Con il Bluetooth attivo, non ci sarà nessun segnale di uscita sul cavo di interfaccia seriale e la dichiarazione del tema sarà possibile solamente via Bluetooth.

### <span id="page-17-0"></span>**5.2.3 Uscita NMEA**

Cliccate su **Enable NMEA output (traduzione: "Consentire uscita MNEA")** per inviare i dati MNEA. Il NANO trasmetterà i dati GPGGA, GPRMC e LXWP0 ogni secondo e LXWP1 ogni minuto.

Il segnale MNEA può uscire dall'interfaccia seriale o via Bluetooth ma non da entrambi contemporaneamente.

Cambiate la velocità d'uscita se volete modificare il default.

# <span id="page-18-0"></span>**6 Risoluzione dei problemi**

Q: Il mio computer non riconosce il NANO come un dispositivo USB di memorizzazione dati. A: Verificate che il NANO sia spento prima di collegarlo al computer.

Q: Il mio volo non ha il controllo sigillatura.

A: Spegnete il NANO per 5 minuti e ri-accendetelo nel modo funzionamento normale. Se il volo è ancora privo del controllo sicurezza, contattateci.

Q: Quando accendo il dispositivo vedo tutti LED Verdi lampeggiare ed il LED rosso acceso. A: Significa che il vostro logger ha perso la sigillatura Contattateci per ulteriori dettagli.

Q: Quando accendo il dispositivo un LED Verde e rosso sono accesi.

A: Significa che c'è un problema con la memoria SD. Raccomandiamo l'estrazione della SD e di formattarla.

# <span id="page-19-0"></span>**7 Storico degli aggiornamenti**

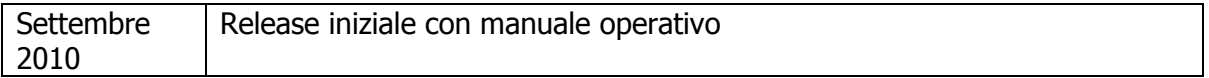